# **Elasticsearch - Tips and Troubleshooting**

### **Tips**

### **Read the basics**

[https://www.elastic.co/guide/en/elasticsearch/reference/current/\\_basic\\_concepts.html](https://www.elastic.co/guide/en/elasticsearch/reference/current/_basic_concepts.html)

#### **Show Indexes and status**

```
curl localhost:9200/_cat/indices
yellow open filebeat-2016.03.30 5 1 7 0 78.9kb 78.9kb
yellow open logstash-2016.03.28 5 1 1 0 12.7kb 12.7kb
yellow open filebeat-2016.03.31 5 1 10 0 112.2kb 112.2kb
yellow open filebeat-2016.03.21 5 1 1 0 11.9kb 11.9kb
yellow open filebeat-2016.03.22 5 1 1 0 11.9kb 11.9kb
yellow open filebeat-2016.04.01 5 1 6 0 67.6kb 67.6kb<br>yellow open filebeat-2016.03.23 5 1 1 0 11.9kb 11.9kb
yellow open filebeat-2016.03.23 5 1
yellow open filebeat-2016.04.02 5 1 15 0 167.5kb 167.5kb
yellow open logstash-2013.12.11 5 1 1 0 11.3kb 11.3kb
vellow open filebeat-2016.03.13 5 1 1 0 11.9kb 11.9kb<br>yellow open filebeat-2016.04.03 5 1 4718 0 5mb 5mb
yellow open filebeat-2016.04.03 5 1 4718 0 5mb 5mb
yellow open filebeat-2016.03.24 5 1 1 0 12.1kb 12.1kb
yellow open filebeat-2016.03.25 5 1 1 0 11.9kb 11.9kb
yellow open filebeat-2016.03.26 5 1 2 0 23kb 23kb
yellow open packetbeat-2016.04.03 5 1 115546 0 78.3mb 78.3mb
yellow open .kibana 1 1 115 0 86.3kb 86.3kb
yellow open topbeat-2016.04.03 5 1 198026 0 75.9mb 75.9mb
yellow open filebeat-2016.03.27 5 1 2 0 23kb 23kb
yellow open filebeat-2016.03.28 5 1 4 0 45.3kb 45.3kb
yellow open filebeat-2016.03.29 5 1 2 0 23kb 23kb
yellow open filebeat-2016.03.18 5 1 2 0 23.1kb 23.1kb
```
#### **Show Shards and status**

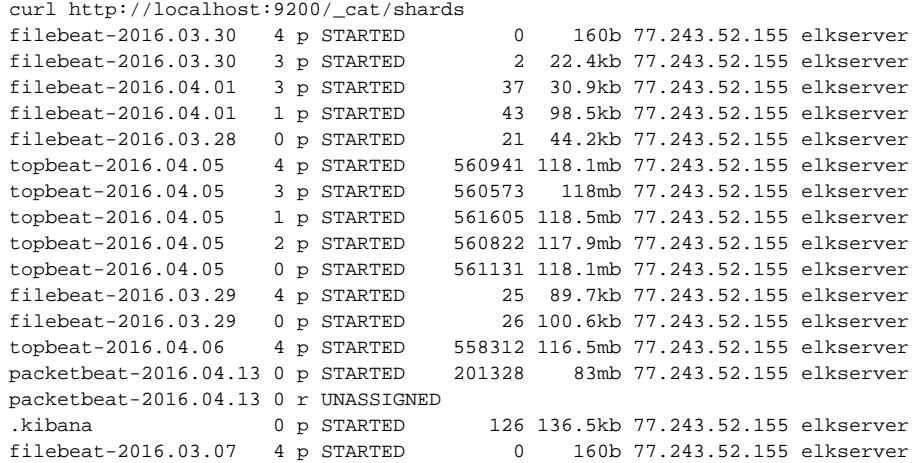

#### **Delete all values in an index**

```
curl -XDELETE http://localhost:9200/filebeat*
```
## **Troubleshooting**

Logstash could not deliver data to Elasticsearch that was status "red"

```
curl localhost:9200/_cluster/health?pretty
{
   "cluster_name" : "moselk",
  "status" : "red",
  "timed_out" : false,
  "number_of_nodes" : 1,
   "number_of_data_nodes" : 1,
   "active_primary_shards" : 421,
   "active_shards" : 421,
   "relocating_shards" : 0,
  "initializing_shards" : 0,
  "unassigned_shards" : 25,
  "delayed_unassigned_shards" : 0,
   "number_of_pending_tasks" : 0,
   "number_of_in_flight_fetch" : 0,
   "task_max_waiting_in_queue_millis" : 0,
   "active_shards_percent_as_number" : 94.39461883408072
}
```
For some reasons, the some "shards" was status "red" and "UNASSIGNED":

```
curl http://localhost:9200/_cat/indices
green open filebeat-2016.03.30    5  0  50.9kb    56.9kb
green open filebeat-2016.03.31 50 80 90.2kb 90.2kb
green open filebeat-2016.04.01 5 0 197 0 385.2kb 385.2kb
green open filebeat-2016.04.01  5 0  197 0 385.2kb 385.2kb<br>green open filebeat-2016.04.02  5 0  196 0 339.3kb 339.3kb
red open filebeat-2016.04.03 5 0 54394 0 26.6mb 26.6mb
green open logstash-2013.12.11 5 0 1 0 11.3kb 11.3kb
green open filebeat-2016.04.04 5 0 119742 0 59.7mb 59.7mb
green open filebeat-2016.04.05 5 0 53192 0 32mb 32mb
yellow open pinglog-2016.04.13 5 1 1017 0 517.1kb 517.1kb
red open pinglog-2016.04.10 5 0 1436 0 510.1kb 510.1kb
curl http://localhost:9200/_cat/shards
filebeat-2016.03.30 4 p STARTED 0 160b 77.243.52.155 elkserver
filebeat-2016.03.30 3 p STARTED 2 22.4kb 77.243.52.155 elkserver<br>pinglog-2016.04.13 4 p STARTED 203 132.3kb 77.243.52.155 elkserver
pinglog-2016.04.13 4 p STARTED 203 132.3kb 77.243.52.155 elkserver
pinglog-2016.04.13 4 r UNASSIGNED
pinglog-2016.04.13 3 p STARTED 207 64.9kb 77.243.52.155 elkserver
pinglog-2016.04.13 3 r UNASSIGNED
pinglog-2016.04.13 1 p STARTED 207 64.6kb 77.243.52.155 elkserver
pinglog-2016.04.13 1 r UNASSIGNED
pinglog-2016.04.13 2 p STARTED 202 103kb 77.243.52.155 elkserver
pinglog-2016.04.13 2 r UNASSIGNED
pinglog-2016.04.13 0 p STARTED 202 63.1kb 77.243.52.155 elkserver
pinglog-2016.04.13 0 r UNASSIGNED
pinglog-2016.04.10 4 p STARTED 287 120.6kb 77.243.52.155 elkserver
pinglog-2016.04.10 3 p STARTED 294 91.2kb 77.243.52.155 elkserver
pinglog-2016.04.10 1 p STARTED 281 118.5kb 77.243.52.155 elkserver
```
Partly, it seems that a single node Elasticsearch is not optimal, as unassigned shards are reallocated to other servers nomally, but this fixed it:

curl -XPUT http://localhost:9200/\_settings -d '{ "number\_of\_replicas" :0 }'

./reassign.sh

Where the reassign.sh scripts is like this:

```
NODE="elkserver"
IFS=$'\n'
for line in $(curl -s 'localhost:9200/_cat/shards' | fgrep UNASSIGNED); do
   INDEX=$(echo $line | (awk '{print $1}'))
   SHARD=$(echo $line | (awk '{print $2}'))
   curl -XPOST 'localhost:9200/_cluster/reroute' -d '{
      "commands": [
         {
              "allocate": {
                  "index": "'$INDEX'",
                  "shard": '$SHARD',
                 "node": "'$NODE'",
                 "allow_primary": true
           }
         }
     ]
  }'
done
```
#### Afterwards:

curl localhost:9200/\_cat/indices green open filebeat-2016.03.30 5 1 7 0 78.9kb 78.9kb green open logstash-2016.03.28 5 1 1 0 12.7kb 12.7kb green open filebeat-2016.03.31 5 1 10 0 112.2kb 112.2kb 9reen open filebeat-2016.03.21 5 1 1 0 11.9kb 11.9kb 11.9kb green open filebeat-2016.03.21 5 1 1 0 11.9kb 11.9kb green open filebeat-2016.03.22 5 1 1 0 11.9kb 11.9kb green open filebeat-2016.04.01 5 1 6 0 67.6kb 67.6kb green open filebeat-2016.03.23 5 1 1 0 11.9kb 11.9kb green open filebeat-2016.04.02 5 1 15 0 167.5kb 167.5kb green open filebeat-2016.03.26 5 1 2 0 23kb 23kb green open packetbeat-2016.04.03 5 1 115546 0 78.3mb 78.3mb green open .kibana 1 1 115 0 86.3kb 86.3kb green open topbeat-2016.04.03 5 1 198026 0 75.9mb 75.9mb green open filebeat-2016.03.27 5 1 2 0 23kb 23kb green open filebeat-2016.03.28 5 1 4 0 45.3kb 45.3kb green open filebeat-2016.03.29 5 1 2 0 23kb 23kb green open filebeat-2016.03.18 5 1 2 0 23.1kb 23.1kb